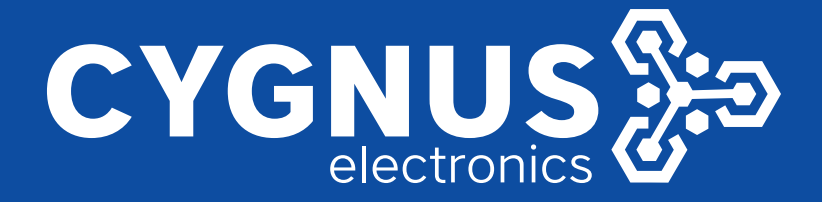

# CONFIGURACION DE ENLACE **PUNTO-PUNTO / PUNTO-MULTIPUNTO**

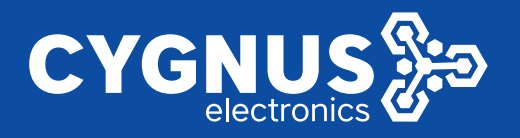

**Outdoor CPE** 

# **CY-MACH5**

# Configuración de enlace Punto a Punto y Punto a **Multipunto**

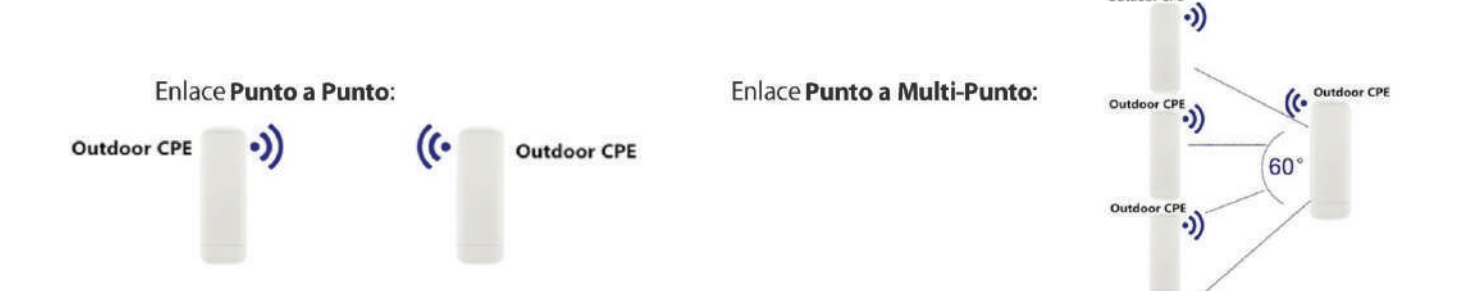

# Configuración de enlace Punto a Punto

Se utilizarán dos radioenlaces, uno se llamará MACH5 A y el otro MACH5B

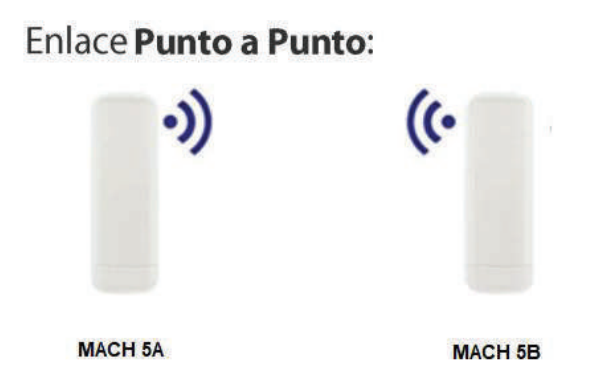

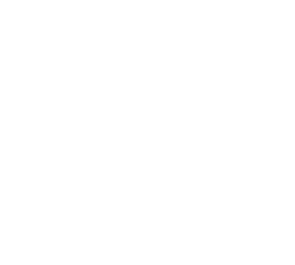

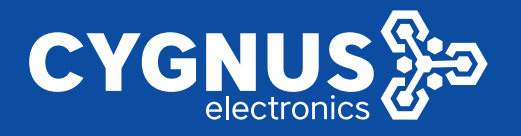

#### Paso 1

Conectar la alimentación de todos los radioenlaces.

En caso de usar alimentacion PoE ,el puerto WAN del MACH5 se conecta al switch PoE IEEE802.3af

#### Paso 2

Ingresar al equipo mediante un explorador web (IE recomendado) La dirección IP por defecto es 192.168.188.253, verificar que la PC posea una dirección IP del segmento del radioenlace (192.168.188.X).  $[X = 2 a 254]$ La dirección IP de la PC se modifica desde panel de control/redes e internet/conexiones de red [Ver Imagen 1]

El usuario del equipo es admin y la contraseña es admin o root

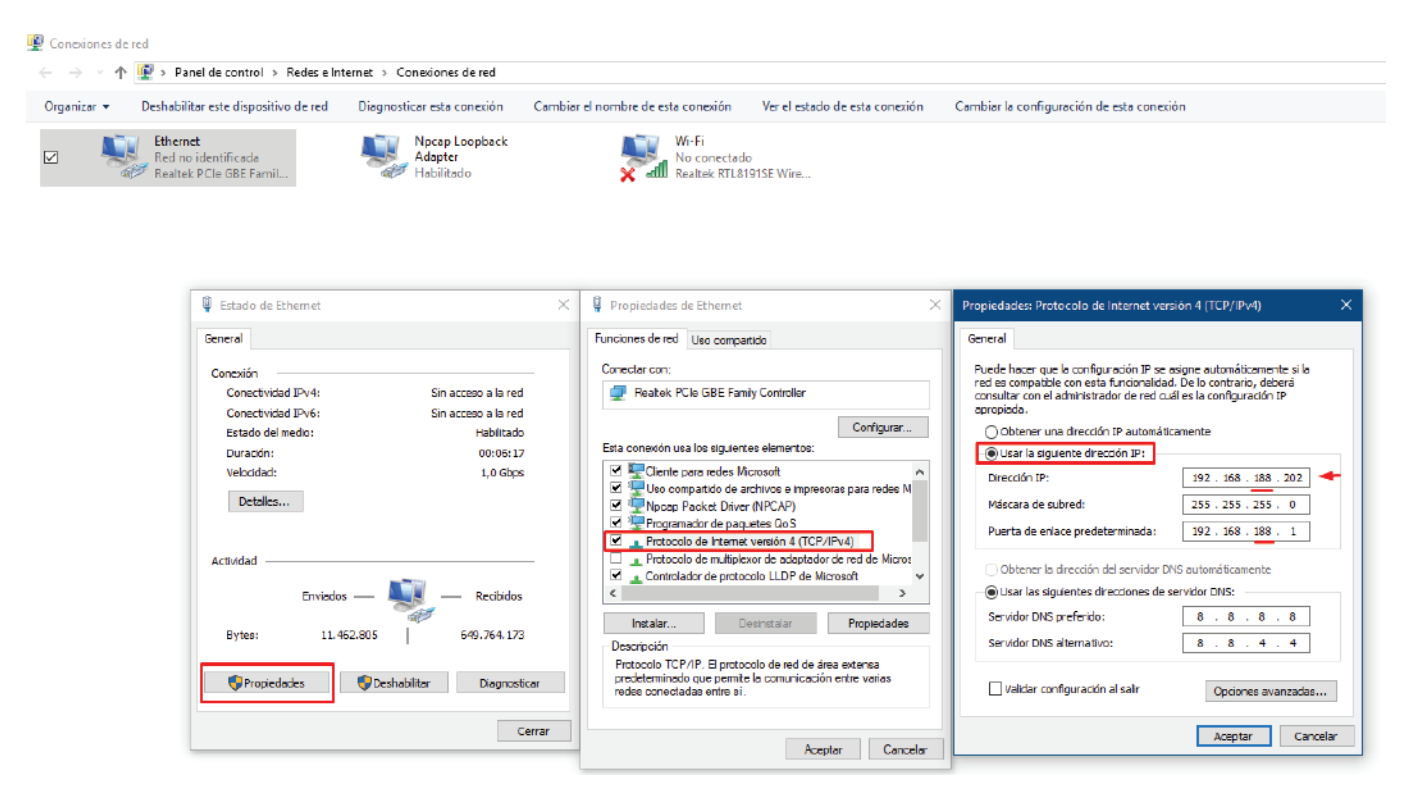

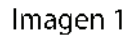

Paso 3

Modificamos la dirección IP de ambos radioenlaces para que no posean la misma Nos dirigimos a **Advanced Setting/Network setting**  $\frac{1}{2}$  modificamos la IP [Ver Imagen 2]

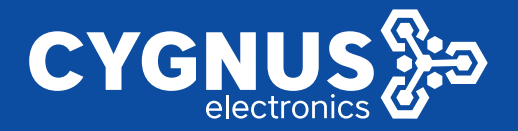

### High-performance OutDoor 300M AP/CPE

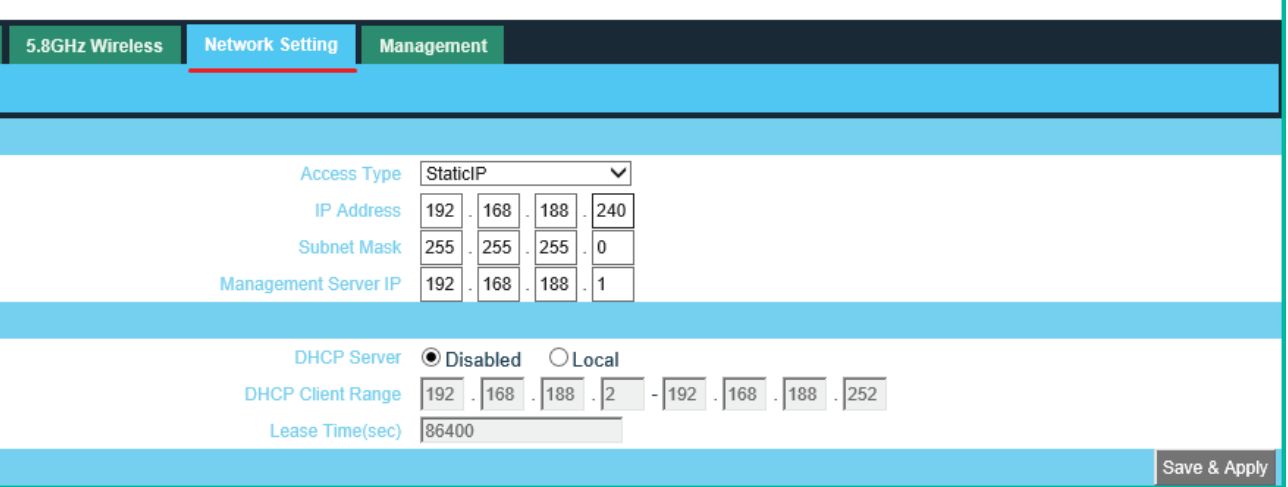

Imagen 2

### Paso 4

En ambos equipos ir a **Advanced Setting/Operation Mode** |<br>Seleccionar el modo de operación **WDS Bridge Mode** [|Ver imagen 3] |

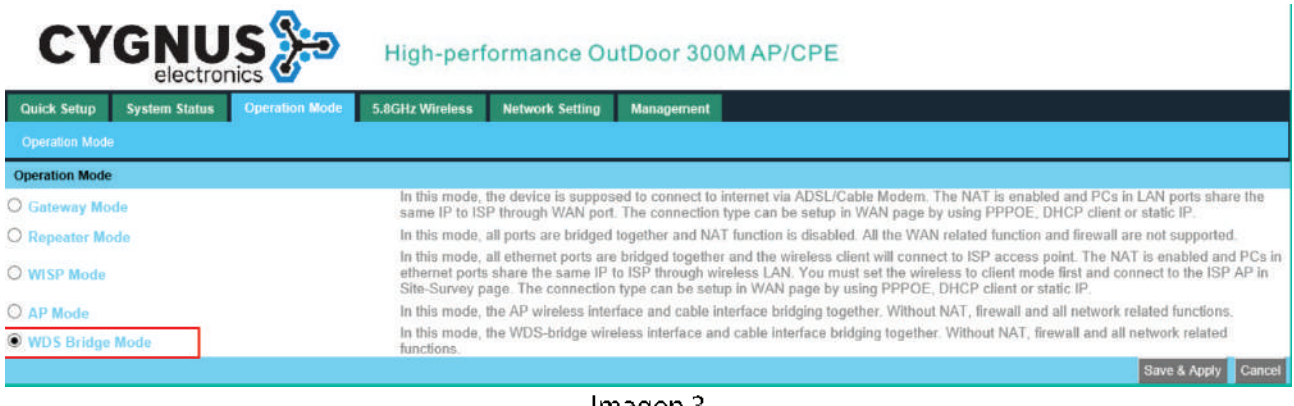

Imagen 3

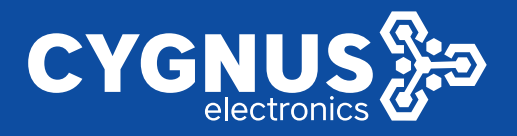

#### Paso 5

Ir al menú WDS Bridge en cada radioenlace

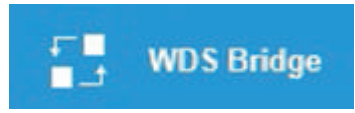

Debemos llenar los siguientes campos:

**SSID Channel** (El mismo en ambos equipos) Authentication (Open o Wep) Key Length (La misma en ambos equipos) **Key** (La misma en ambos equipos)

APBSSID (Colocar la dirección Mac del radioenlace al que se desea conectar)

Se recomienda usar Scan AP para evitar colocar la direccion Mac manualemente

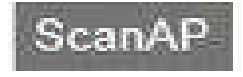

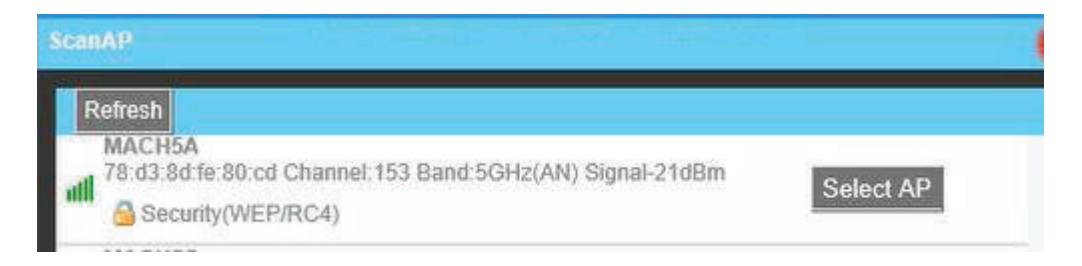

La configuradión tambien puede ser realizada desde los menu

Advanced Setting/5.8GHz Wireless/5.8GHz Basic Advanced Setting/5.8GHz Wireless/WDS Bridge Setting

## **IMPORTANTE**

Los equipos en modo WDS bridge deben estar en el mismo canal y con el mismo tipo de autnticación (Open o WEP)

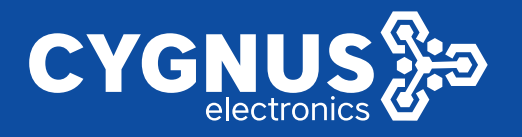

# Ejemplo de configuración en el MACH 5B (Ver imagen 4]

En AP BSSID colocamos la dirección Mac del radioenlace MACH5A

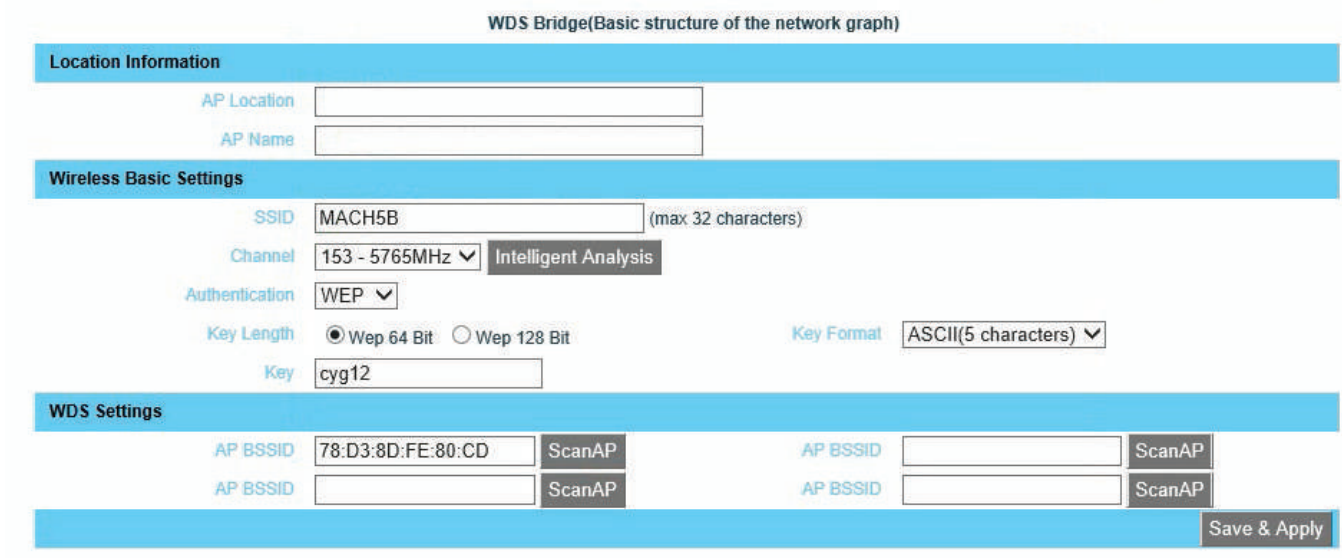

Imagen 4

## *Ejemplo de configuración en el MACH 5A* [Ver imagen 5]

En AP BSSID colocamos la dirección Mac del radioenlace MACH5B

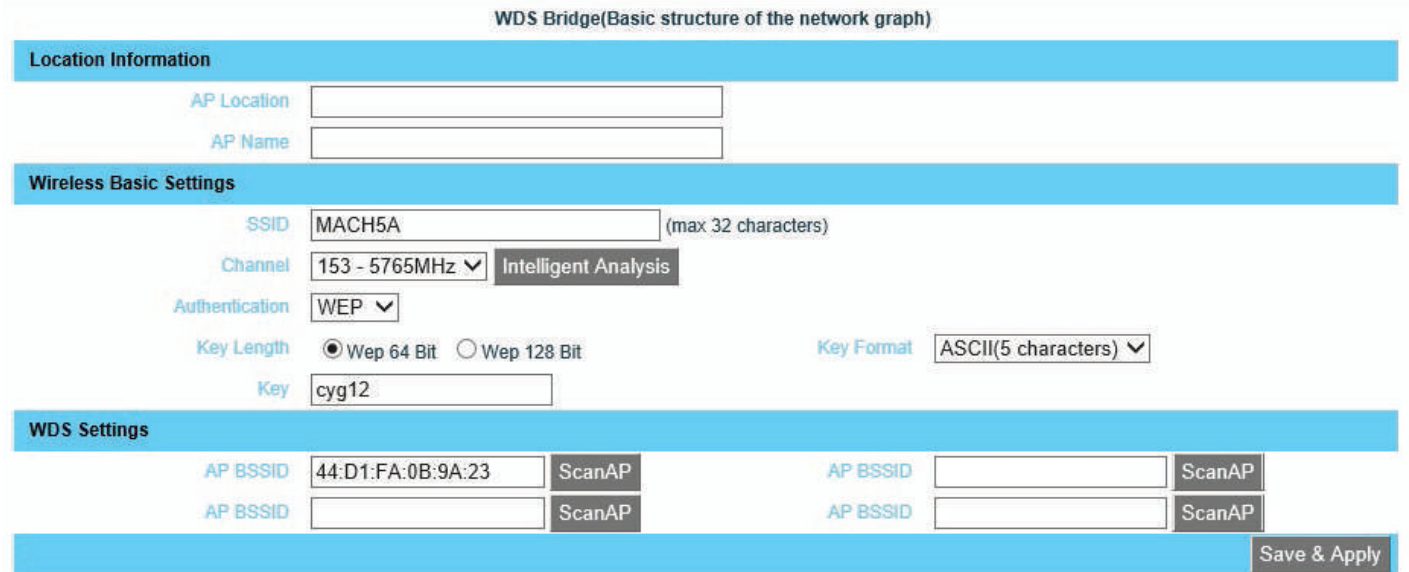

Imagen 5

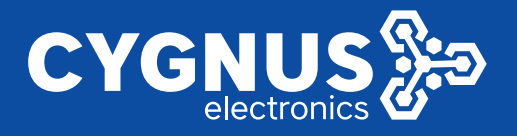

# Configuración de enlace Punto a Multipunto

Se utilizarán tres radioenlaces, se llamarán MACH5 A, MACH5B y MACH5C

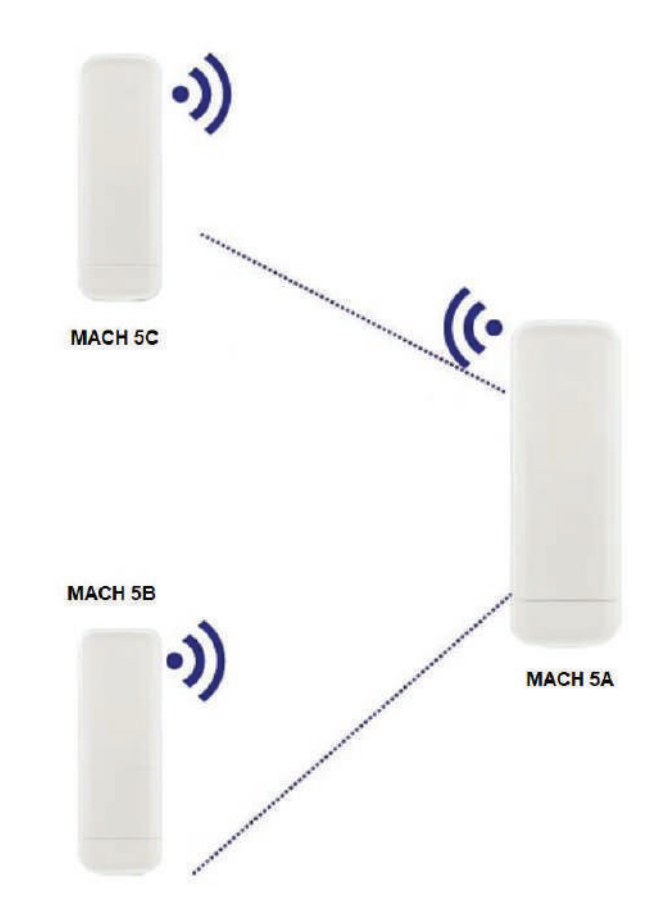

Repetir los pasos 1 a 4 de la configuración de enlace Punto a Punto |

#### Paso 5

Ir al menú WDS Bridge en cada radioenlace

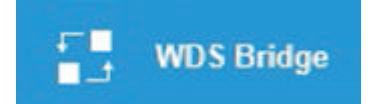

Se deberán completar los siguientes campos en cada equipo:

**SSID Channel** (El mismo en ambos equipos) **Authentication (Open o Wep)** Key Length (La misma en ambos equipos)

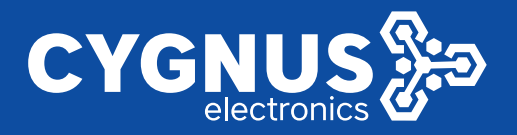

## Key (La misma en ambos equipos)

APBSSID (Colocar la dirección Mac del radioenlace al que se desea conectar)

Se recomienda usar Scan AP para evitar colocar la direccion Mac manualemente

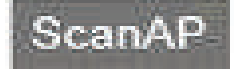

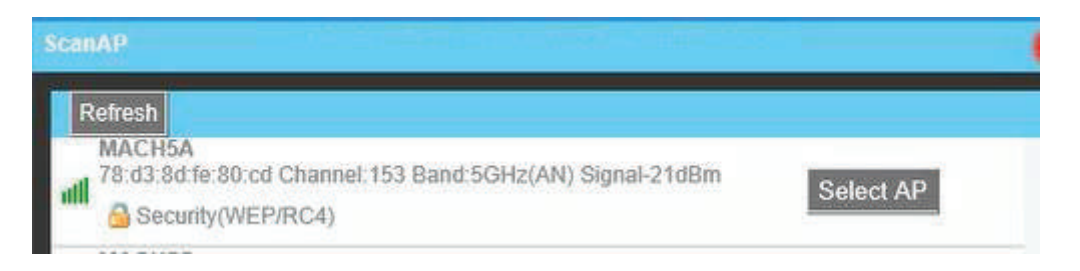

La configuración tambien puede ser realizada desde los menu

#### Advanced Setting/5.8GHz Wireless/5.8GHz Basic Advanced Setting/5.8GHz Wireless/WDS Bridge Setting

## **IMPORTANTE**

Los equipos en modo WDS bridge deben estar en el mismo canal y con el mismo tipo de | autenticación (Open o WEP)

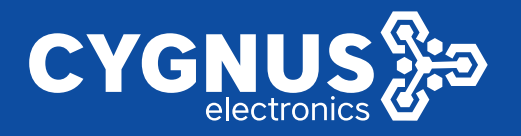

## Ejemplo de configuración en el MACH 5A (Ver imagen 6]

En AP BSSID colocamos las direcciones Mac de los radioenlaces MACH5B y MACH5C |

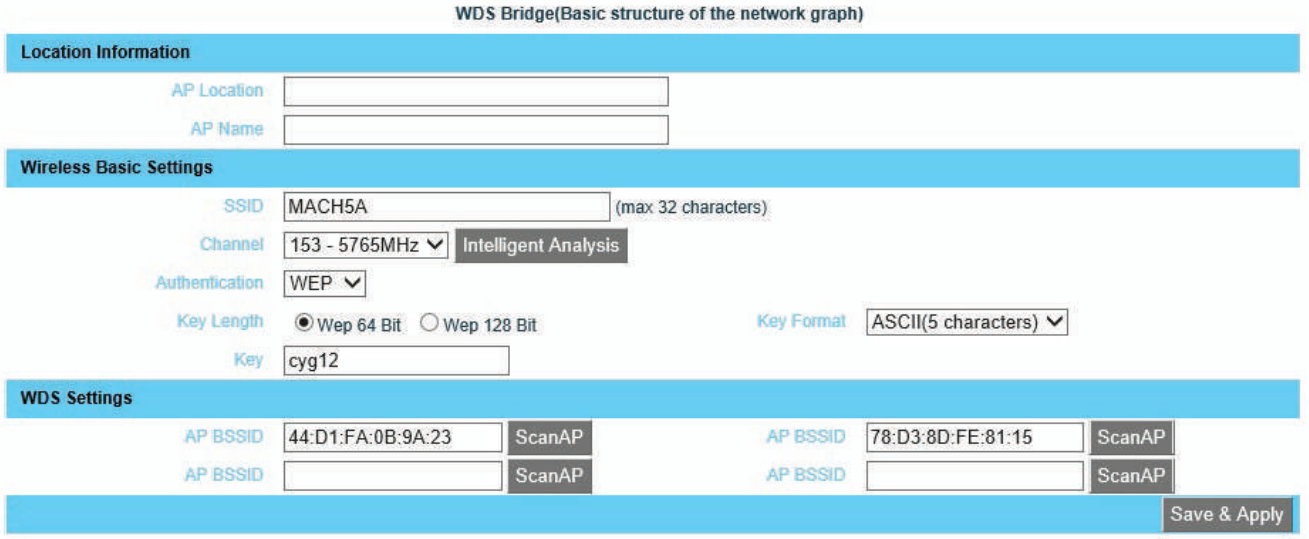

Imagen 6

## Ejemplo de configuración en el MACH 5C (Ver imagen 7]

En AP BSSID colocamos la dirección Mac del radioenlace MACH5A

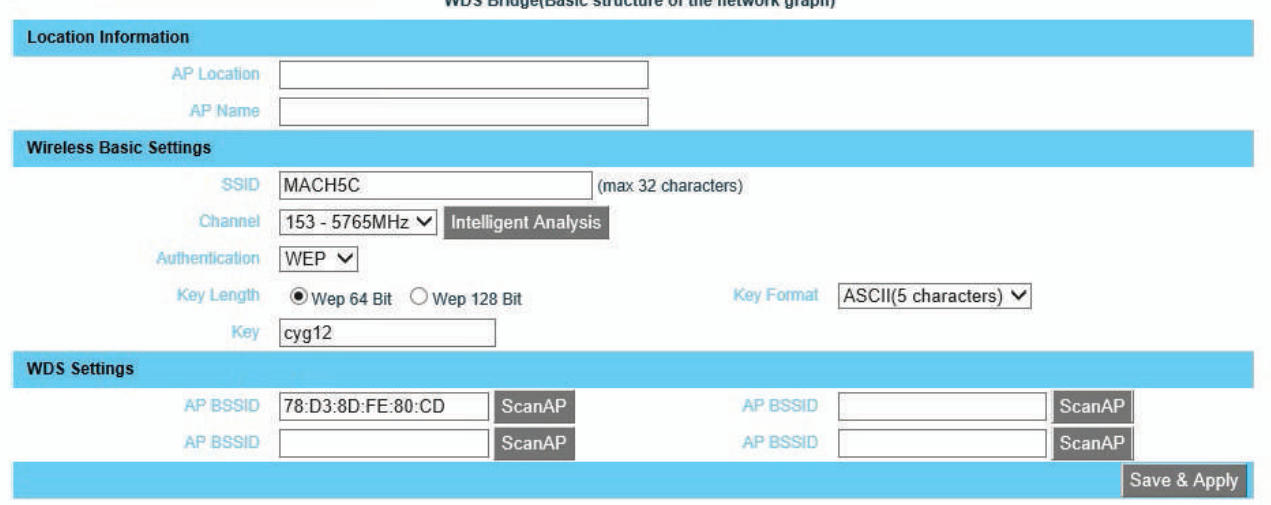

Imagen 7

**8**

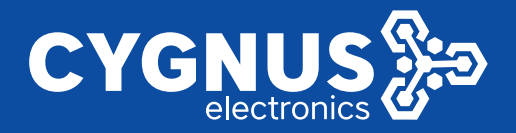

## Ejemplo de configuración en el MÁCH 5B [Ver imagen 8]

En AP BSSID colocamos la dirección Mac del radioenlace MACH5A

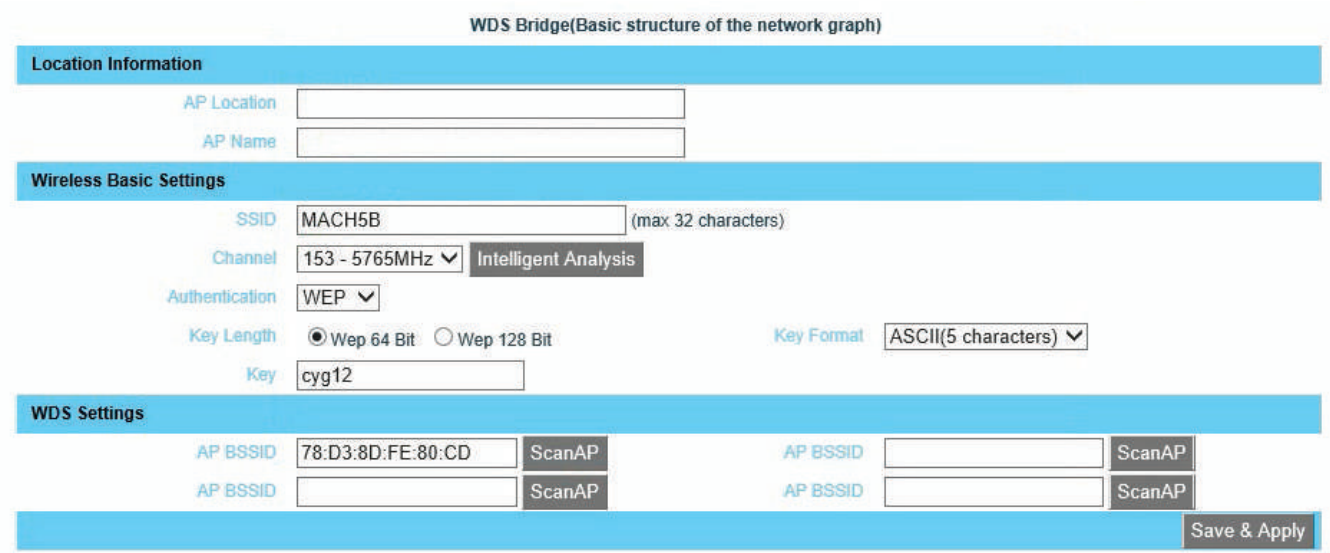

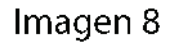

Verificamos si el enlace quedó establecido correctamente y no se pierden paquetes usando el comando ping a cada una de las direcciones IP de los MACH 5 [Ver imagen 9]

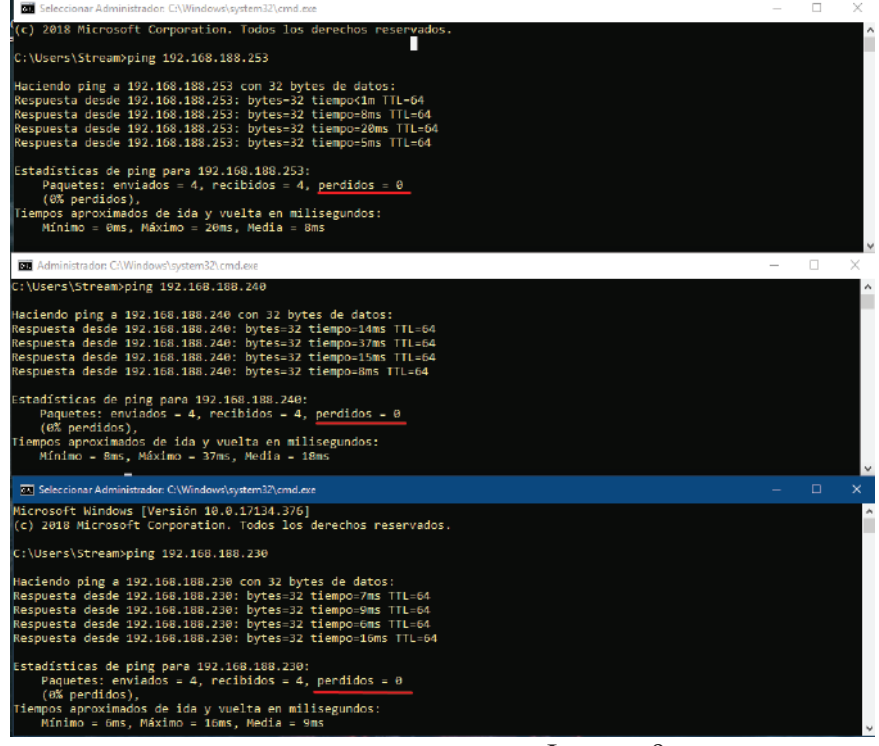

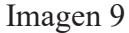

**9**

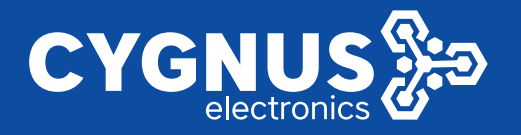

## Aspectos a tener en cuenta

- 1. Dentro de la línea de visión entre antenas, el radio de Fresnel representa la circunferencía que se debe dejar despejada y sin obstáculos visuales para optimizar la transmisión al máximo. Esta área tiene su tamaño máximo justo en la mitad de distancia que hay entre los radios, de manera que será el lugar más crítico. Para un correcto funcionamiento se recomienda que no se encuentre obstaculizada más de un 20%.
- 2. Para mayor información sobre el dimensionamiento de la instalación no dude en ponerse en contacto con nuestros canales de capacitación (tabla Fresnel)

Se recomienda ver el webinar sobre soluciones inalámbricas Cygnus http://www.big-dipper.com.ar/webinars.php

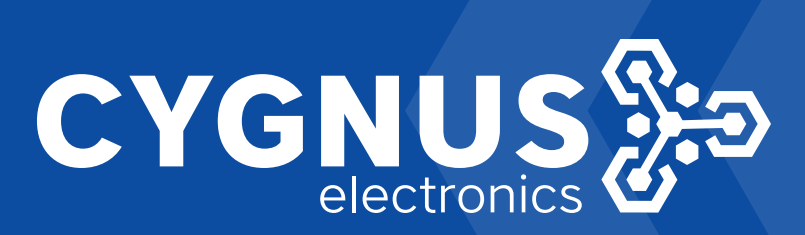